## **Schoology Login Instructions for Parents**

- 1. Go to [app.schoology.com](http://app.schoology.com/)
- 2. Sign in using your parent portal login and parent portal password; however, you MUST add a "P" in front of this
	- For example, if your parent portal username is 150012345, type in P150012345

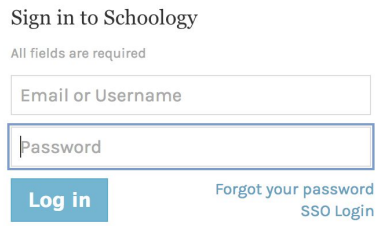

3. Under "School or Postal Code," you will need to type in "Grosse Pointe" and Select "Grosse Pointe Public School System"

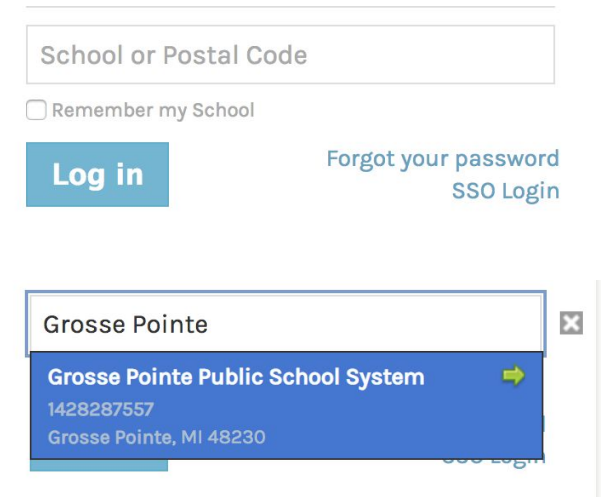

4. Ignore the prompt that asks "Did you mean to log in from: http:gppss.schoology.com?"

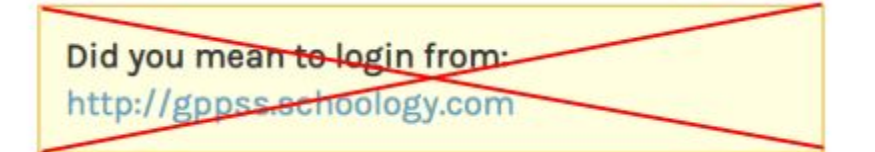

5. Click Log In